# **TechNote**

Siemens OpenScape Voice V5

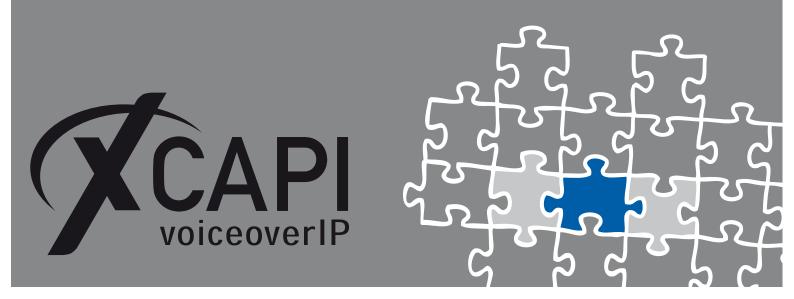

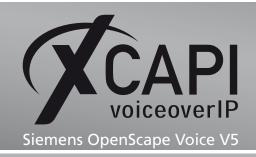

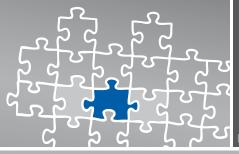

### Introduction

This document is intended to support you with the integration of the XCAPI (version 3.3.205) into an existing environment of the Siemens OpenScape Voice.

Though being based on the Version 5 of Siemens OpenScape Voice it should be applicable to other versions, given a few adjustments.

In the following sections we show the essential steps of configuration to allow for optimal cooperation of both the XCAPI and the OpenScape Voice. At this point we suppose that the OpenScape Voice environment, the hardware the XCAPI is running on and both the XCAPI and your CAPI applications are already installed properly. For some extended information on installation procedures please refer to the respective manuals. A short installation manual for the XCAPI is available at the XCAPI Website.

### **XCAPI Configuration**

Please start up the XCAPI configuration to create a new controller assigned to the Siemens OpenScape Voice.

If you've just installed the XCAPI and start the configuration tool for the first time, the XCAPI controller wizard will pop up automatically. This will also happen if there's no controller configured at all. To start up the XCAPI controller wizard on your own, just click the hyperlink labelled **Click here to add a controller** on the main page of the XCAPI configuration tool.

On the first page of the controller wizard please select the **Add Voice-over-IP controller (VoIP)** option and continue by clicking on the **Next** button.

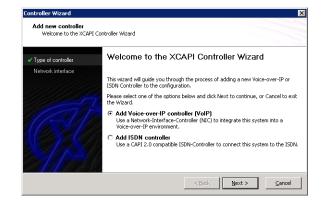

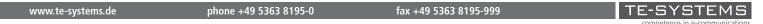

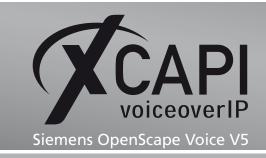

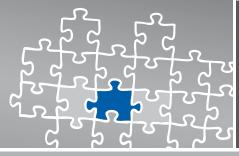

Page :

### 2.1 Network Interface

On this page of the XCAPI controller wizard you can select the network adapter you want to bind to the XCAPI controller.

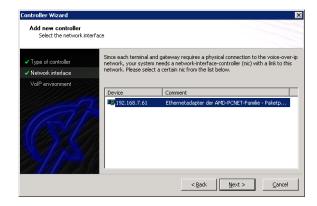

### 2.2 Voice-over-IP Environment

The next dialog of the configuration tool shows a list of some common Voice-over-IP environments. Selecting one of those will configure the XCAPI with a selection of near-optimal presets for the kind of environment you have, sparing you quite a lot of manual configuration.

Please select Siemens HiPath 8000-Series/OpenScape Voice here.

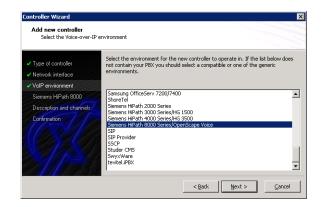

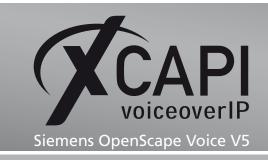

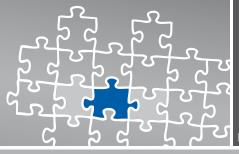

### 2.3 IP Address of the Siemens OpenScape Voice

Next, please provide the network address of your Siemens OpenScape Voice.

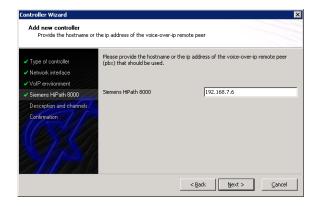

### 2.4 Description and Channels

That's about all information that has to be configured with the XCAPI. The next-to-final dialog of the controller wizard allows you to configure a meaningful description for the controller you're going to create. This isn't really used anywhere, so you can enter a text of your choice here.

This dialog, however, also allows configuring the number of channels that the new controller will be able to provide. Please enter how many simultaneous connections the XCAPI should handle when communicating with the Siemens OpenScape Voice.

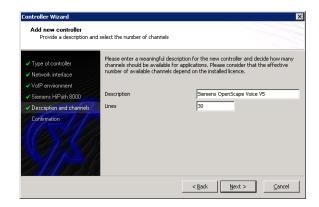

www.te-systems.de phone +49 5363 8195-0 fax +49 5363 8195-999 TE-SYSTEMS

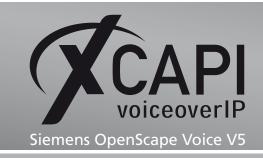

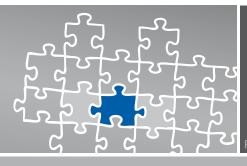

### 2.5 Confirmation

The final dialog of the controller wizard performs some checks on the configuration parameters you've made. If everything is correct, please use the **Finish** button in order to finally create the new controller.

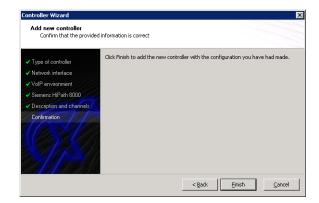

Finally you can save the new created controller which appears now on main view of the XCAPI configuration.

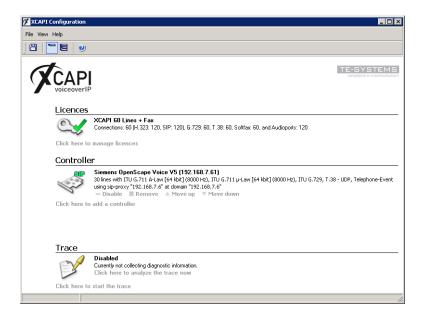

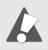

You always need to restart the bound CAPI application, in meaning of its services, for the changes to take effect.

www.te-systems.de phone +49 5363 8195-0 fax +49 5363 8195-999 TE-SYSTEMS

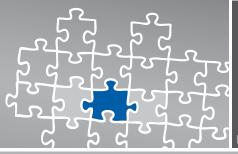

### 2.6 XCAPI Controller Settings

The session expiration timer should be set to 1800 (valued in seconds).

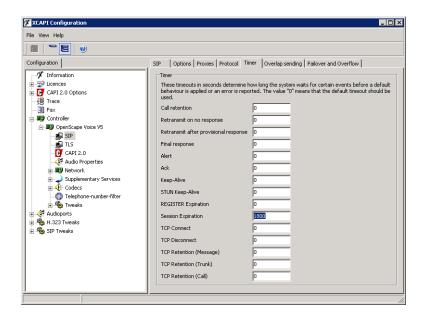

The protocol settings of the XCAPI controller must be coherent to the OpenScape Voice environment, in meaning of the according endpoint.

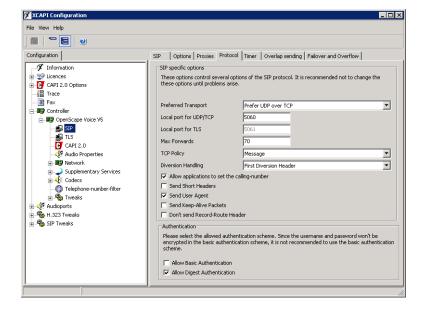

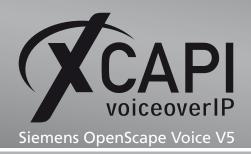

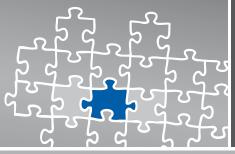

Page '

### **Configuring OpenScape Voice**

In order to establish a connection between the XCAPI and the Siemens OpenScape Voice you need to setup the XCAPI as endpoint/destination with the appropriate configurations.

### 3.1 Business Group

This examples business group, called **bg\_openscape\_voice\_lab**, is used as follows. Not shown configuration tabs are used with their default settings.

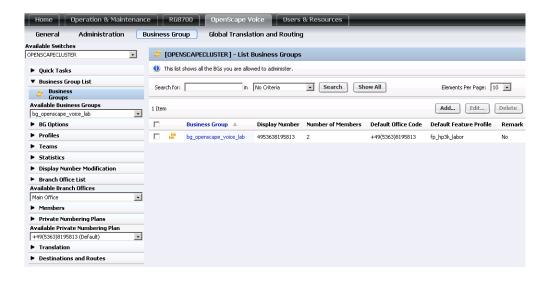

The display number settings within the General tab are used as shown below.

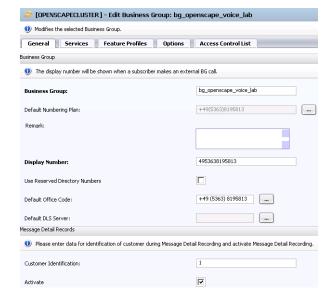

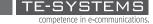

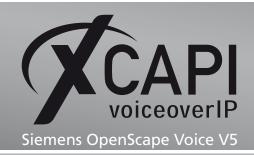

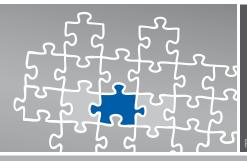

The parameters of the services tab are used as shown next.

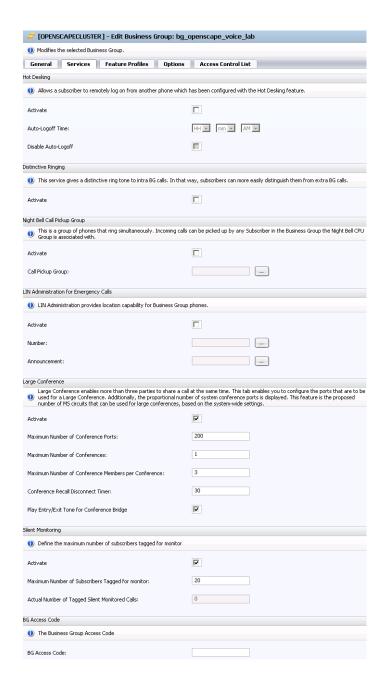

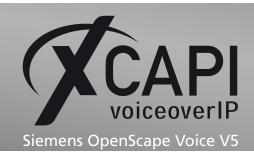

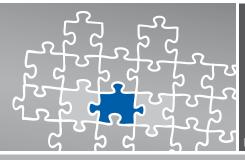

Please review the feature profiles, in this example **fp\_hp3k\_labor** described in the chapter Feature Profiles on **page 12**, for interworking.

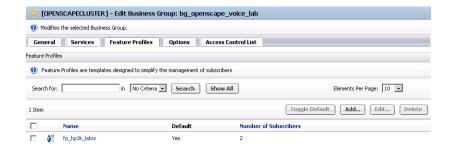

The detail view of the options tab:

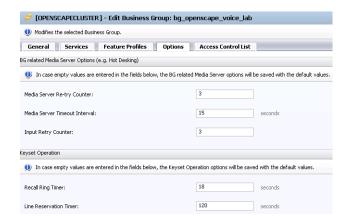

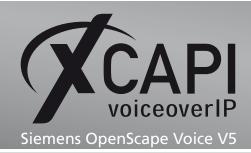

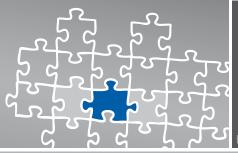

### 3.2 Endpoint Profiles

The according endpoint profile named **ep\_xcapi** is related to the numbering plan **+49(5363)8195813** and configured as shown next.

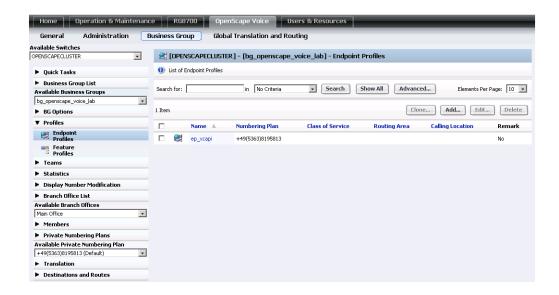

The general tab detail view:

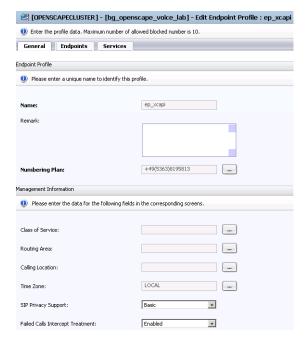

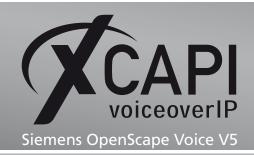

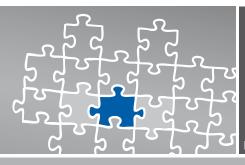

The endpoints tab shows the registration of the XCAPI endpoint, as described in the chapter Endpoints ok page 14.

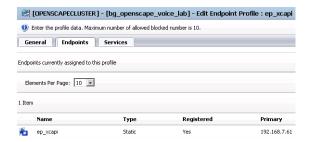

The services have to be set by your needs.

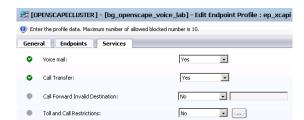

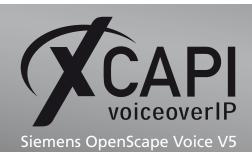

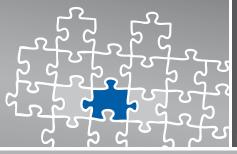

### 3.3 Feature Profiles

The feature profile, here named as fp\_hp3k\_labor, is used as shown next.

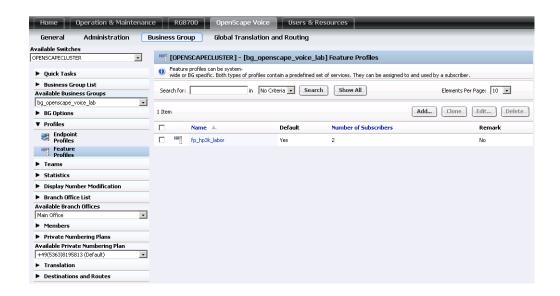

The general view in detail:

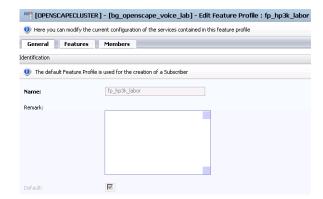

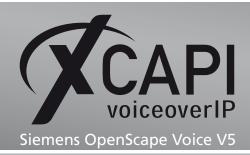

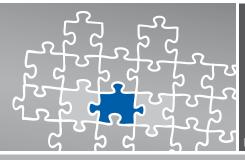

The detail view of the features tab:

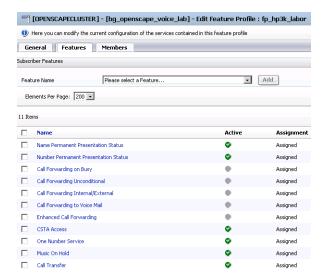

The members view in detail:

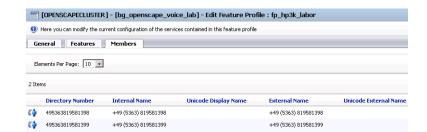

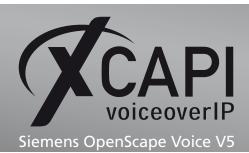

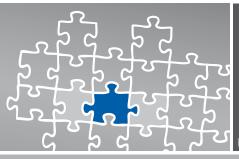

### 3.4 Endpoints

The XCAPI endpoint named ep\_xcapi is related to the host address 192.168.7.61.

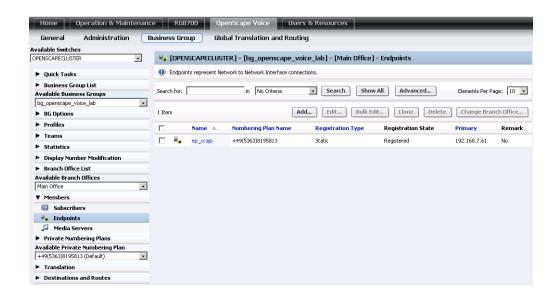

The general view in detail:

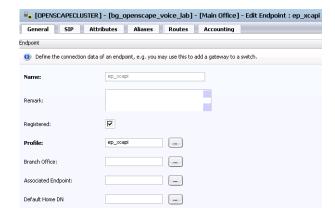

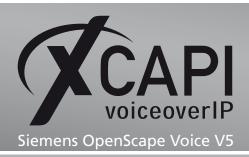

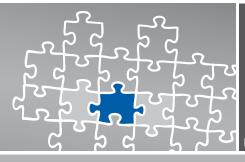

The SIP interface is configured as follows:

- The endpoint is used as Static SIP Trunking type.
- The signaling address type is set to IP Address or FQDN.
- The endpoint address is set to the host address (192.168.7.61) of the application server with the according XCAPI installation.
- The port is used with the default value 5060 and the transport protocol is set to UDP.

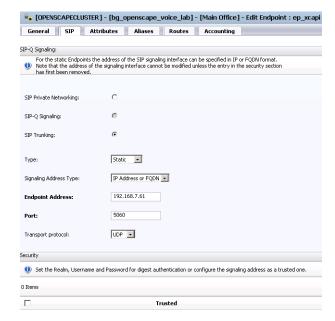

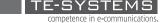

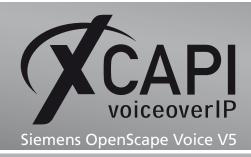

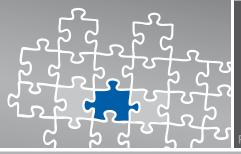

The detail view of the attributes tab:

| General SIP Attributes Aliases Routes                               | Accounting |
|---------------------------------------------------------------------|------------|
| Attributes available for this SIP endpoint                          |            |
| Supports SIP UPDATE Method for Display Updates                      |            |
| UPDATE for Confirmed Dialogs Supported                              |            |
| Send Provisional response during session updates                    |            |
| Survivable Endpoint                                                 |            |
| SIP Proxy                                                           |            |
| Route via Proxy                                                     |            |
| Allow Proxy Bypass                                                  |            |
| Public/Offnet Traffic                                               | V          |
| Inaccessible                                                        |            |
| Accept Billing Number                                               |            |
| Allow Sending of Insecure Referred-By Header                        | V          |
| Override IRM Codec Restriction                                      |            |
| Transfer HandOff                                                    |            |
| Send P-Preferred-Identity rather than P-Asserted-Identity           |            |
| Send domain name in From and P-Preferred-Identity headers           |            |
| Send Redirect Number instead of calling number for redirected calls |            |
| Do not send Diversion header                                        |            |
| Do not Send Invite without SDP                                      | <b>☑</b>   |
| Send URI In Telephone Subscriber Format                             |            |
| Rerouting Direct Incoming Calls                                     |            |
| Rerouting Forwarded Calls                                           |            |
| Enhanced Subscriber Rerouting                                       | <b>☑</b>   |
| Support of Best Effort SRTP                                         | Disabled • |
| Automatic Collect Call Blocking supported                           |            |
| Send Authentication Number as P-Asserted-Identity header            | V          |
| Set NPI/TON to Unknown                                              |            |
| Include Restricted Numbers in From Header                           |            |
| Send Authentication Number in Diversion Header                      |            |
| Send Authentication Number in From Header                           |            |
| SIPQ Truncated MIME                                                 | V          |
| Enable Session Timer                                                | V          |
| Ignore Answer for Announcement                                      |            |
| Reserve 1                                                           |            |
| Reserve 2                                                           |            |
| Reserve 3                                                           | П          |

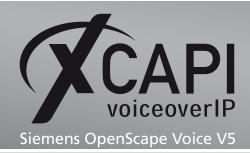

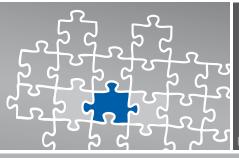

The aliases view:

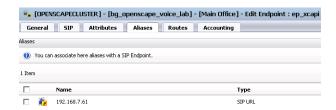

The routes tab shows the relation of the destination point (dp\_xcapi), as shown in the chapter Destinations and Routes on page 20.

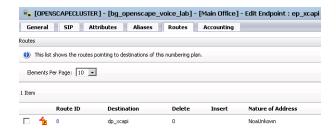

The accounting tab in detail:

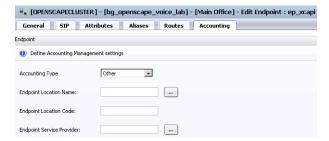

fax +49 5363 8195-999

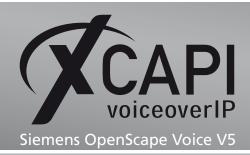

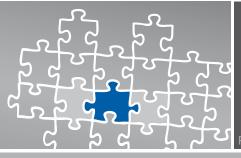

### 3.5 Translation

The prefix access code (PAC) is used as shown next.

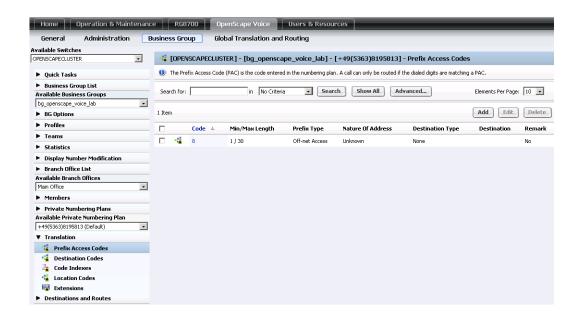

The detail view of the prefix access code:

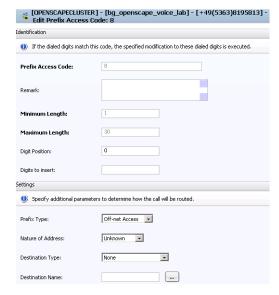

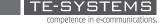

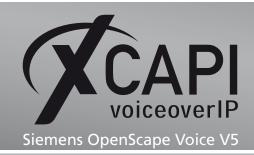

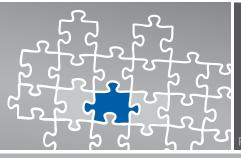

The destination code for XCAPI destination (dp\_xcapi) is here used with the prefix 8.

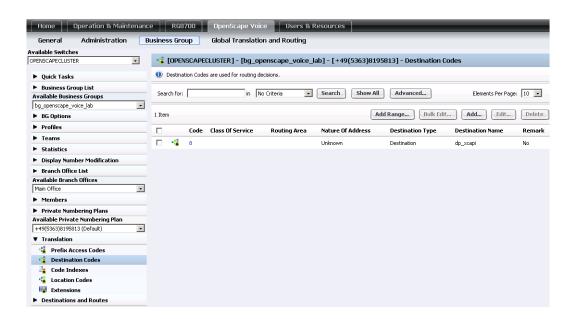

The general view in detail:

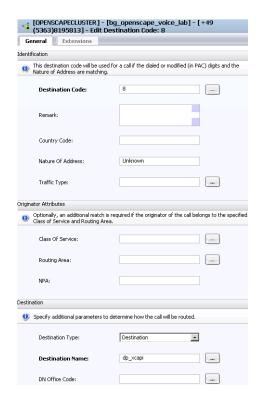

fax +49 5363 8195-999

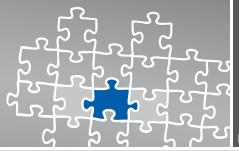

### 3.6 Destinations and Routes

The dp\_xcapi destination is used as shown next.

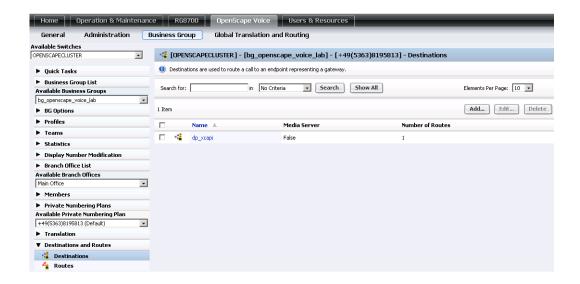

The general view in detail:

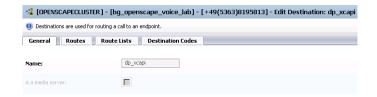

The detail view of the routes tab:

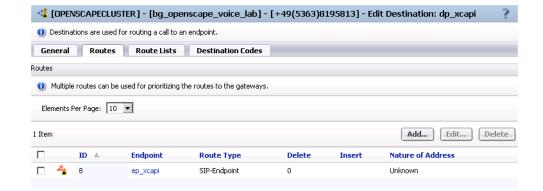

www.te-systems.de phone +49 5363 8195-0

fax +49 5363 8195-999

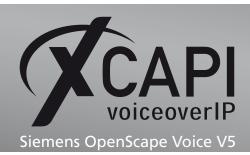

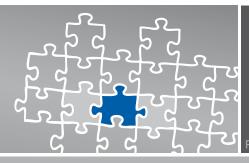

The route lists tab in detail:

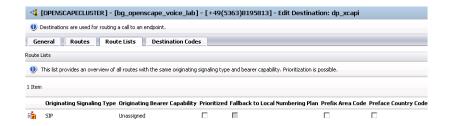

The detail view of the destination codes:

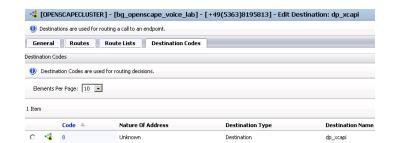

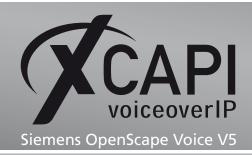

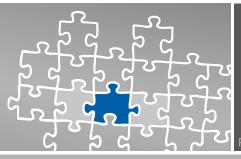

The dp\_xcapi destination is related as follows:

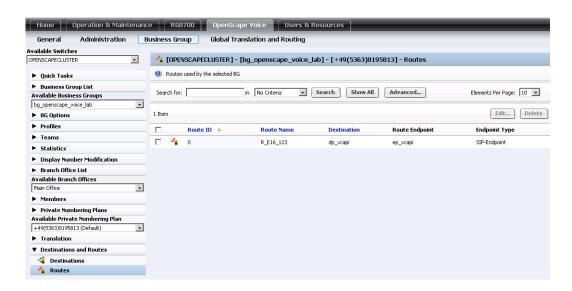

The routes tab in detail view:

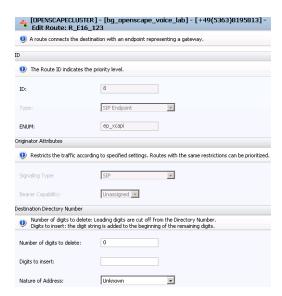

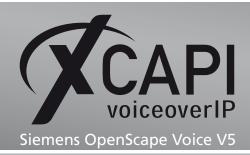

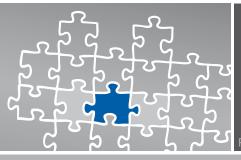

### 3.7 Global Translation and Routing

The global translation and routing is here used as shown next.

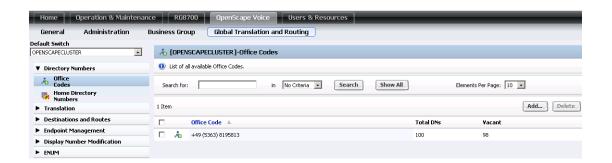

The according range of numbers has to be related as home directory numbers for the XCAPI endpoint (ep\_xcapi).

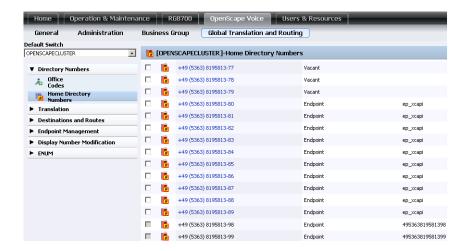

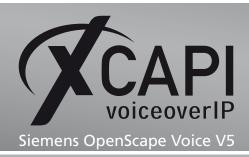

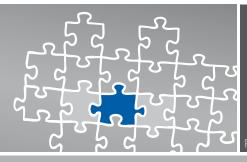

The display number modification in detail:

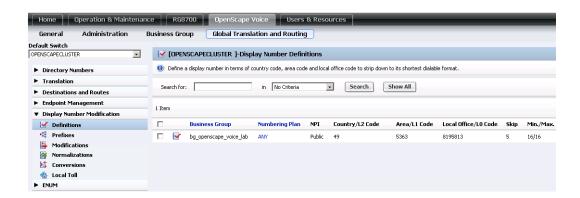

The display number definition in detail:

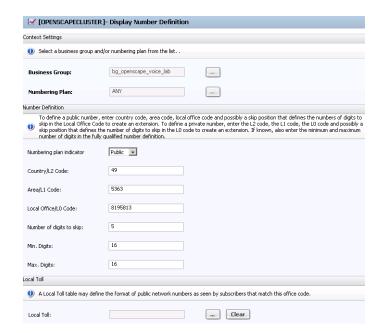

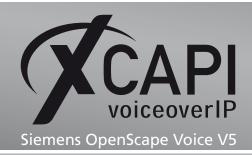

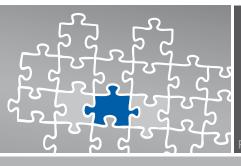

### **Fax Services**

In this chapter, we are going to describe the necessary configuration for using Fax services in meaning of T.38 and Softfax.

You may need configuring the Call Admission Control Management which features enable the Siemens OpenScape Voice to control bandwidth that is allowed to be used for both Audio (RTP) and Fax (T.38 over UDPTL) traffic over bandwidth limited links in the network.

### 4.1 Software Fax

With the software fax mode, the XCAPI simulates an analogue Fax device by transmitting modulated Fax-signals modem-like over the established audio channels. To configure the software fax mode, please open the XCAPI configuration utility and select in the advanced configuration mode the SIP controller assigned to the gateway.

Open the configuration tab labeled **Features** and activate the Softfax mode by enabling the option **Always use software fax over audio channels**.

You may have to do some additional configurations for the media gateway, such as disabling the T.38 codec.

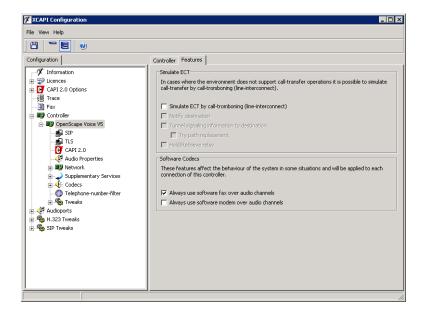

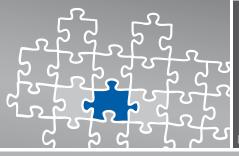

### 4.2 T.38

The Siemens OpenScape Voice supports the T.38 Fax-over-IP protocol when using capable media gateways. Ensure that the T.38 codec is enabled within the media gateway. When using T.38 it is mandatory that the T.38 - UDP Codec is enabled within the XCAPI controller configuration.

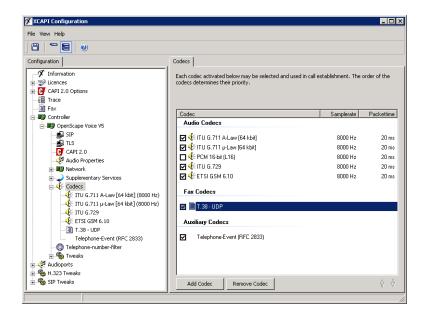

The option Always use software fax over audio channels has to be disabled within the XCAPI controller's Features tab configuration.

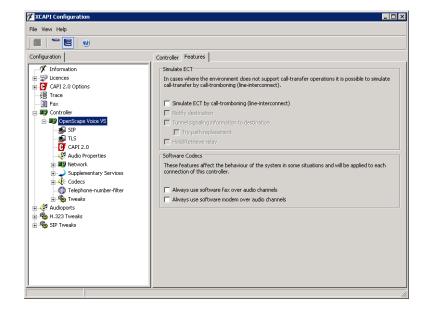

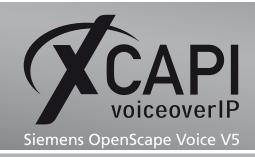

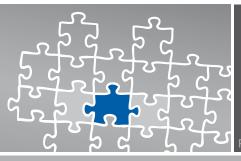

### **Supplementary Services**

The SIP protocol defines support for the so called supplementary services, such as Call Transfer or MWI (Message Waiting Indications). The XCAPI provides means for best approximating the effects of some supplementary services with the Siemens OpenScape Voice gateway. This might not be enabled by default; in this case it needs to be configured explicitly for both, Subscribers services and Feature Profiles. Depending on your installed CAPI-Application you might need to activate additional services for Call Forwarding, Caller ID or Manage Calls.

We are now going to describe the configuration for a near optimal interoperability in the next chapters.

### 5.1 Message Waiting Indications (MWI)

Please ensure that the SIP Notify method is enabled within the XCAPI controller configuration.

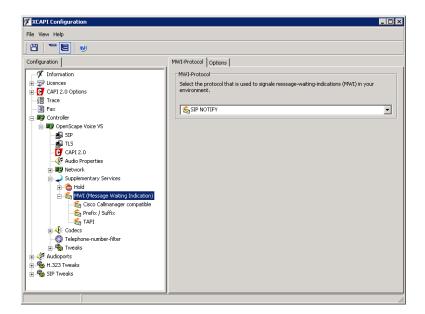

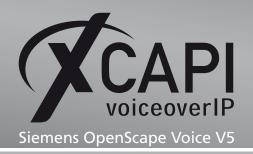

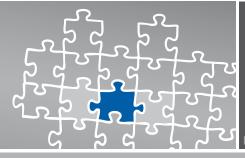

### **OpenScape Ready Certificate**

## Certificate

## OpenScape Ready

The connectivity of

**XCAPI 3.3** 

made by the company
TE-Systems GmbH
at the open interface SIP of
OpenScape Voice V5

has been certified in accordance with the test report dated 2011-01-24. The tests have been conducted conforming to DIN EN ISO 9001.

This certificate is only valid in conjunction with the full test report and the notes contained therein.

Siemens Enterprise Communications GmbH & Co. KG Munich, 2011-01-24

Gerhard Späth SEN OP ET SD Peter Bergmann

Peter Bergmann SEN SDS GCS GER SSC1

OpenScape Ready

SIEMENS

Siemens Enterprise Communications GmbH & Co. KG is a Trademark Licensee of Siemens AG

www.te-systems.de phone +49 5363 8195-0

fax +49 5363 8195-999

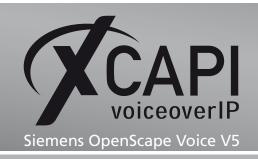

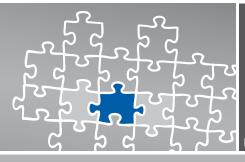

### **Exclusion of Liability**

### Copyright © 2011 TE-SYSTEMS GmbH

All rights reserved

This document, in part or in its entirety, may not be reproduced in any form without the prior consent of TE-SYSTEMS GmbH.

The information contained in this document was correct at the time of writing. TE-SYSTEMS GmbH reserves the right to make any alterations without prior notice.

The utmost care was applied during the compilation of texts and images, as well as during the creation of the software. Nevertheless, no responsibility can be taken for the content being accurate, up to date or complete, nor for the efficient or error-free operation of the software for a particular purpose. Therefore, TE-SYSTEMS GmbH cannot be held liable for any damages resulting directly or indirectly from the use of this document.

### **Trademarks**

All names of products or services used are trademarks or registered trademarks (also without specified indication) of the respective private or legal persons and are therefore subject to legal regulations.

### Third Party Disclaimer and Limitations

This product includes software developed by the OpenSSL Project for use in the OpenSSL Toolkit. (http://www.openssl.org/)

This product includes cryptographic software written by Eric Young (eay@cryptsoft.com).

This product includes software written by Tim Hudson (tjh@cryptsoft.com).

This product includes source code derived from the RSA Data Security, Inc. MD2, MD4 and MD5 Message Digest Algorithms.

This product includes source code derived from the RFC 4634 Secure Hash Algorithm software.

TE-SYSTEMS GmbH

Managing Directors Andreas Geiger Oliver Körber

> Address Max-von-Laue-Weg 19 38448 Wolfsburg Germany

> > Tel. +49 5363 8195-0 Fax +49 5363 8195-999

E-Mail info@te-systems.de Internet www.te-systems.de www.xcapi.de

www.te-systems.de phone +49 5363 8195-0 fax +49 5363 8195-999 TE-SYSTEMS